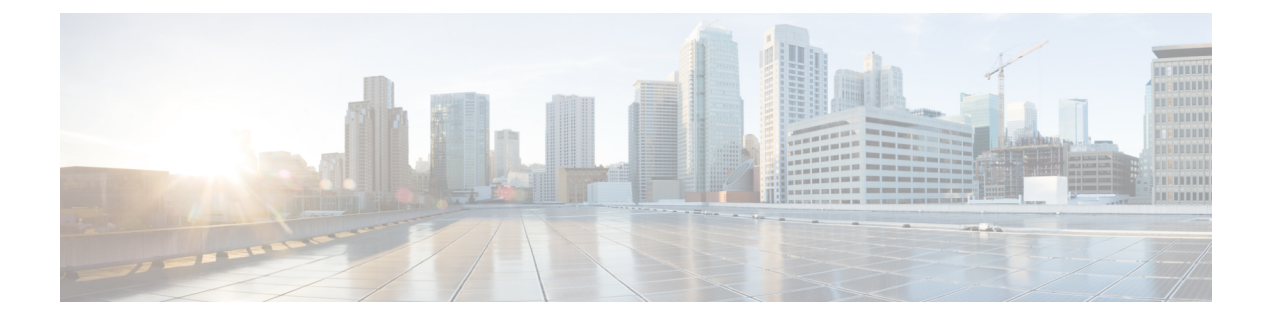

## 電話を使用した**CiscoUnity Connection**の操 作

- Connection [Conversation](#page-0-0) について (1 ページ)
- Connection [のカンバセーションでの電話のキーパッドの使用](#page-1-0) (2ページ)
- Connection [のカンバセーションでのボイス](#page-1-1) コマンドの使用 (2ページ)

### <span id="page-0-0"></span>**Connection Conversation** について

電話で Cisco Unity Connection にアクセスすると、Connection のカンバセーションが再生されま す。メッセージの送受信、グリーティングの録音、個人設定の変更を行う際には、録音された 指示とプロンプトに従います。Connection へのアクセスには、任意の電話を使用できます。

電話を介して Connection を使用する方法には次の 2 つがあります。

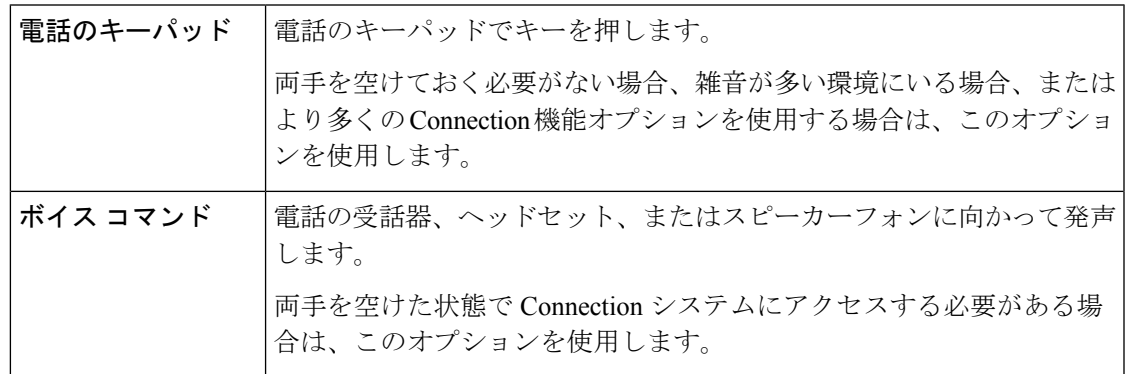

(注)

一部の TTY 電話(テキスト電話)には、適切なトーンを送信する機能が備わっていません。 その場合、TTY ユーザは Connection のカンバセーションを操作する際に、電話のキーパッド を使用することが必要になる場合があります。

## <span id="page-1-0"></span>**Connection** のカンバセーションでの電話のキーパッドの 使用

Connectionのカンバセーションにはいくつかのバージョンがあり、それぞれConnectionメニュー オプションとキーパッドのマッピングが異なります(たとえば、あるバージョンではメッセー ジを削除するのに 3 を押しますが、別のバージョンではメッセージを削除するのに 7 を押すこ とがあります)。

ユーザに対して再生されるカンバセーションのバージョンは、Connection 管理者が決定しま す。通常は、ユーザが使い慣れているキーパッドマッピングが設定されたカンバセーションを 管理者が選択します。どのカンバセーションを使うよう設定されているかについては、Connection の管理者に問い合わせてください。

#### 関連トピック

Cisco Unity Connection [電話メニューとボイス](b_14cucugphone_chapter21.pdf#nameddest=unique_8) コマンド

# <span id="page-1-1"></span>**Connection** のカンバセーションでのボイス コマンドの使

用

Cisco Unity Connection には、Connection のカンバセーションで行う動作を音声で伝えることが できる音声認識オプションがあります。ボイスコマンドは直感的であり、使いやすく、大部分 のボイス メッセージ タスクに利用できます。

使用できるボイス コマンドについては、『*User Guide for the Cisco Unity Connection Phone Interface*』の手順を参照してください。また、任意の時点で「Help」と発音すると、各メニュー についての詳細情報を入手できます。

メイン メニューで、「Tutorial」と発音すると、ボイス コマンドを使用した作業に関する一連 のチュートリアルにアクセスできます。

カンバセーションの大部分において、コマンドを発音できます。システムのプロンプトが終了 するまで待つ必要はありません。また、実行する作業を正確に把握している場合は、タスクを 完了するためにメニュー階層を移動する必要はなく、複雑なコマンドを音声で伝えることがで きます。たとえば、メイン メニューで「Send a private and urgent message to Tina Chen」と発音 できます。

コマンドを音声で伝えにくい場合や、システムでコマンドが認識されない場合(雑音の多い環 境で携帯電話を使用している場合など)は、残りのコマンドを使用するための電話キーパッド だけの使用に切り替えることができます。ボイス コマンドをオフにする場合は、「Touchtone conversation」と発音するか、メイン メニューの該当するキーを押します。キーについては、 Connection 管理者に問い合わせるか、「Touchtone command Help」と発音できます。ボイス コ マンドを使用する方法に戻すには、電話を切り、Connection に再度ログインします。

選択コマンドについては、ボイスコマンドをオフにせずに、該当するキーを押します。コマン ドおよび対応するキーについては、Connection管理者に問い合わせるか、「Touchtone command Help」と発音できます。

音声認識オプションが使用可能かどうかについては、Connection管理者に問い合わせてくださ い。

関連トピック

ボイス [コマンド](b_14cucugphone_chapter21.pdf#nameddest=unique_10)

I